# **HOVEDFORLØBSPORTFOLIO INGEBORG JUNCKER**

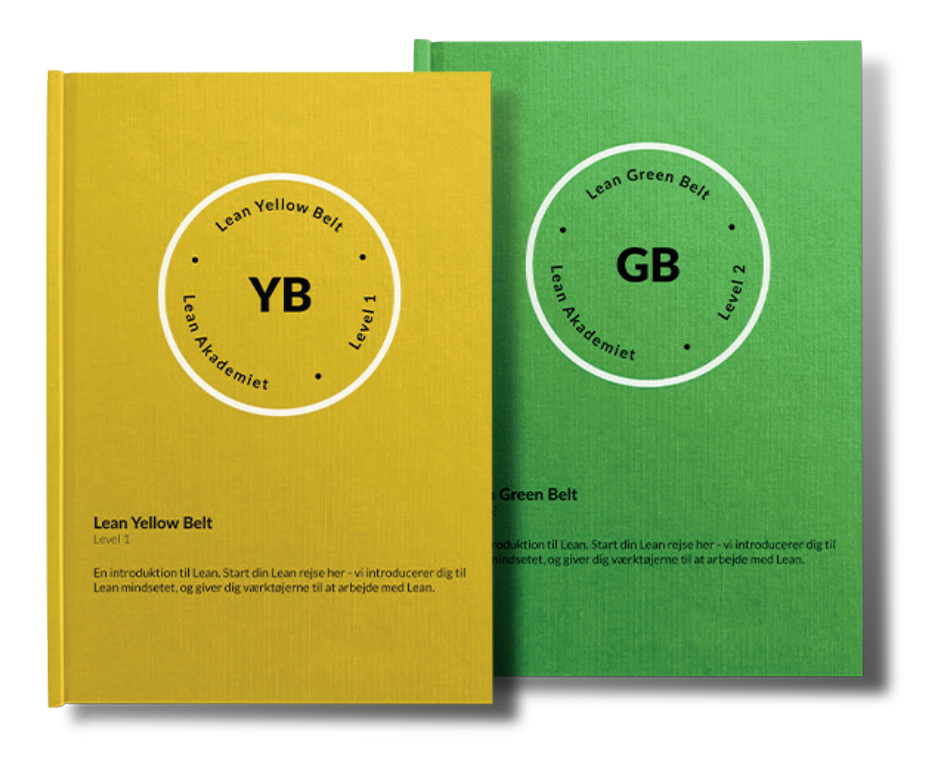

## **UDDANNELSESBESKRIVELSER**

Lean Akademiet er en kursusvirksomhed. Vi har i løbet af efteråret 2023 opdateret hele vores site. I den forbindelse blev tekster og design lavet om, derfor skulle der laves nye kursusbeskrivelser.

Jeg har stået for at designe og producere de nye uddannelsesbeskrivelser. I det projekt har jeg arbejdet i InDesign med tekstombrydning og i Photoshop med billedbehandling. Filen skulle uploades som pdf til vores hjemmeside, dog er der også en del, der vælger at printe dem ud, så det skulle fungere både til tryk og til web.

Typografi • Grafik og billedbehandling

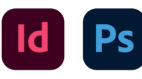

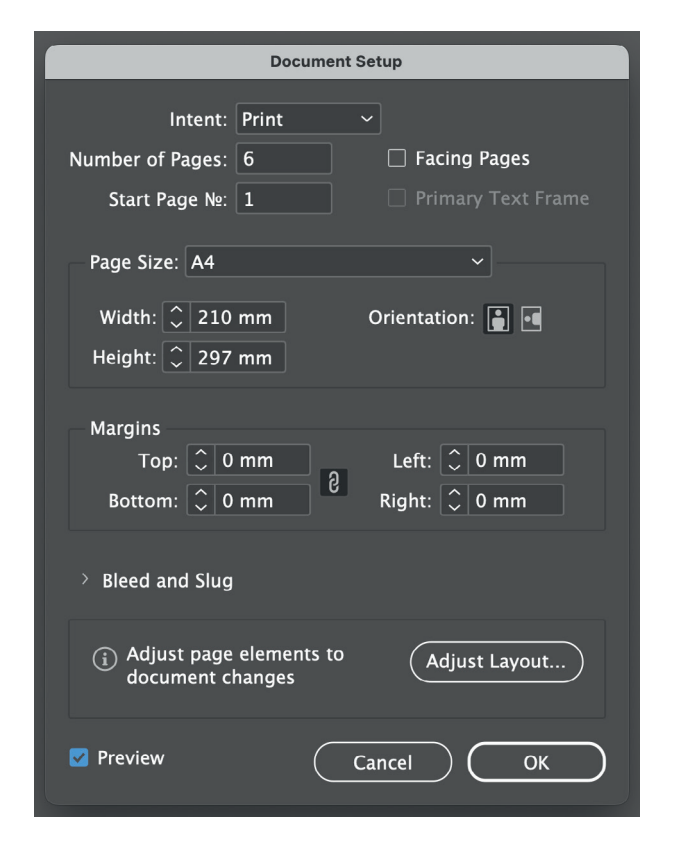

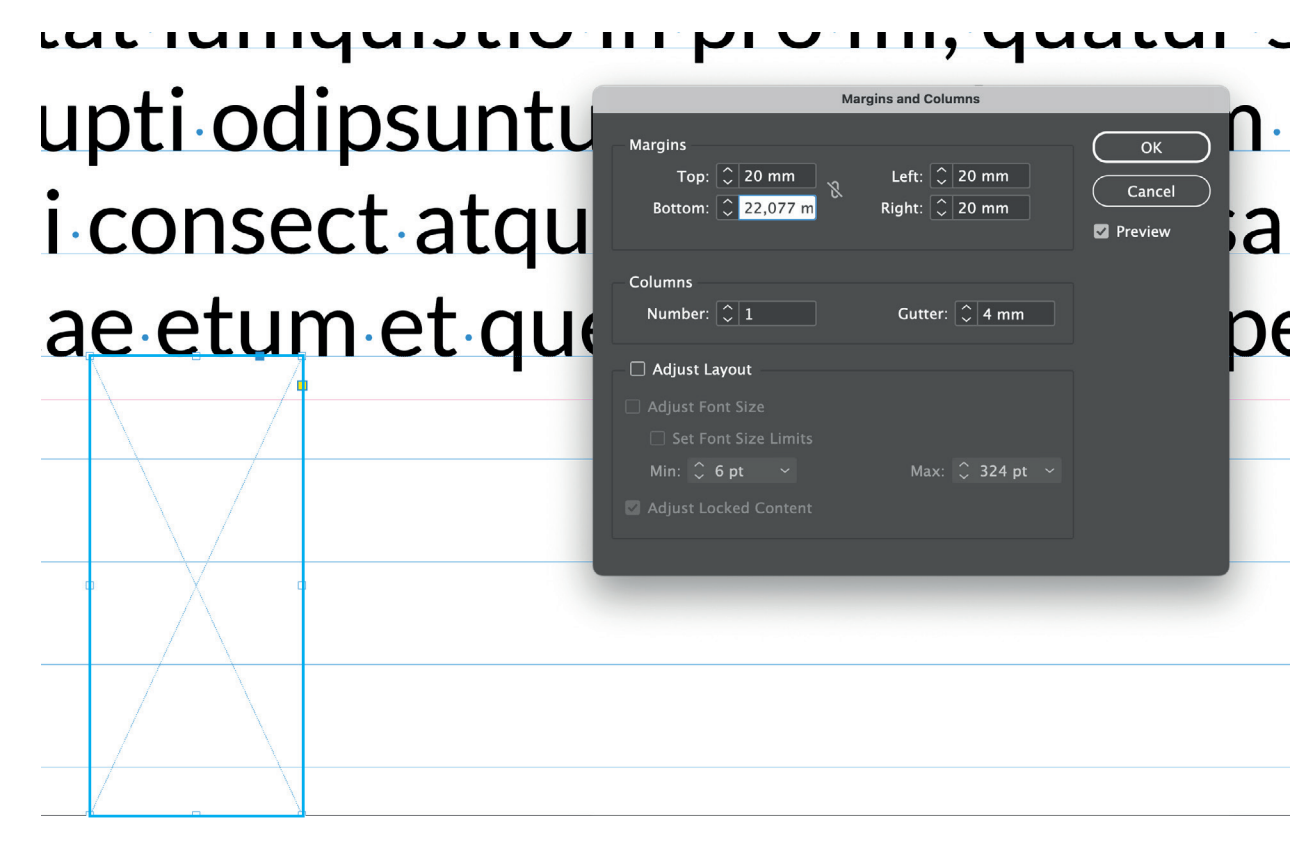

*Document Setup Margen og Baseline Grid*

#### **TYPOGRAFI**

I "Document Setup" har jeg valgt ikke at slå "Facing Pages" til, da brugeren henter filen på vores hjemmeside, og selv printer det. Der er derfor stor sandsynlighed for, at folk printer det som en "stak" og ikke et hæfte. Til at starte med definerede jeg ikke en margen, jeg oprettede først et "Baseline Grid" og et tekstfelt, som jeg kunne måle ud fra.

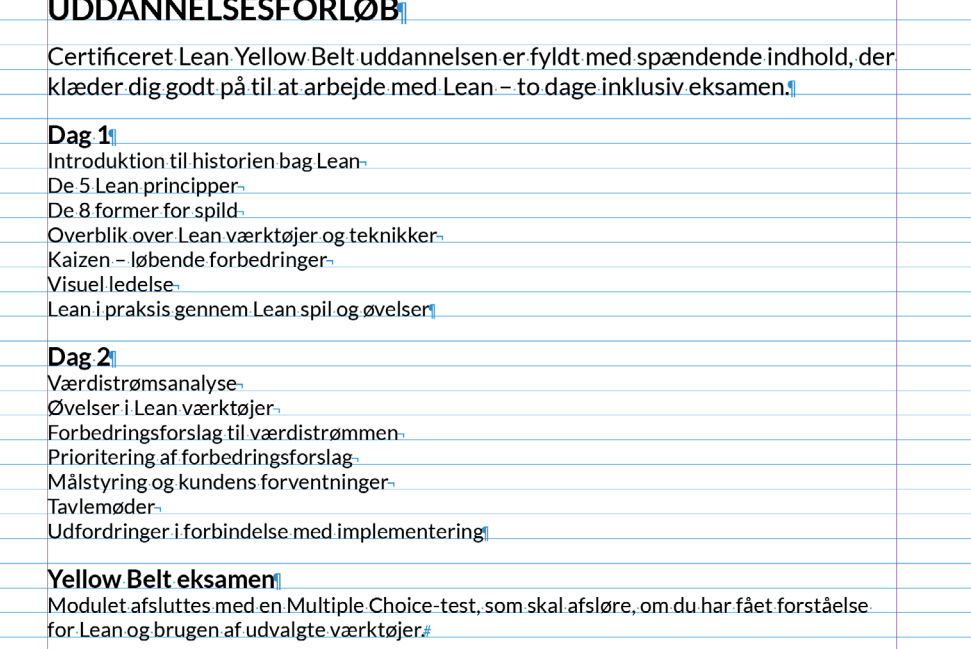

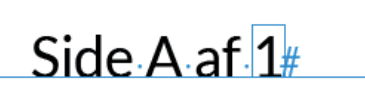

#### *Variables*

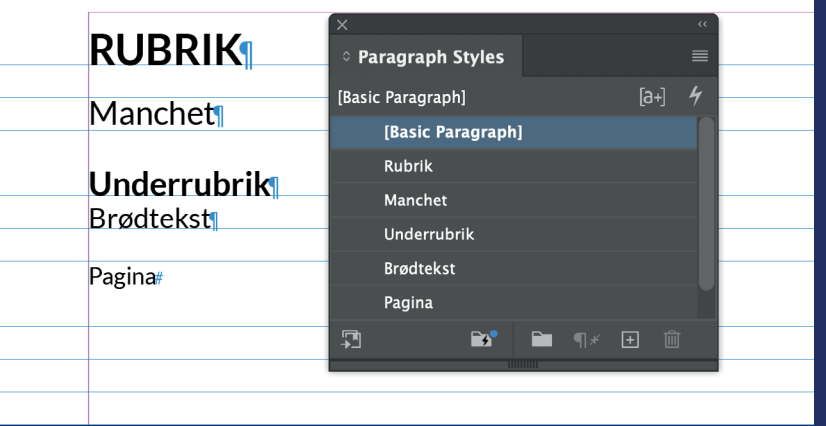

*Hidden Characters Paragraph Styles*

Teksten er formateret i den skrifttype som Lean Akademiet bruger, Lato Regular 12/14. Inden jeg gik i gang med at sætte det hele op, oprettede jeg "Paragraph Styles" til rubrik, manchet, underrubrik, brødtekst og pagina. Det har jeg gjort, for at sikre at teksten er ens formateret alle steder.

I min "Parent Page" har jeg oprettet min margen og indsat pagina. Pagina er oprettet med to variables. Den ene er det aktuelle sidenummer, det andet er dokumentets sidste sidenummer. Det har jeg gjort, for at sikre at brugeren kan printe og sikre sig, at der ikke mangler sider.

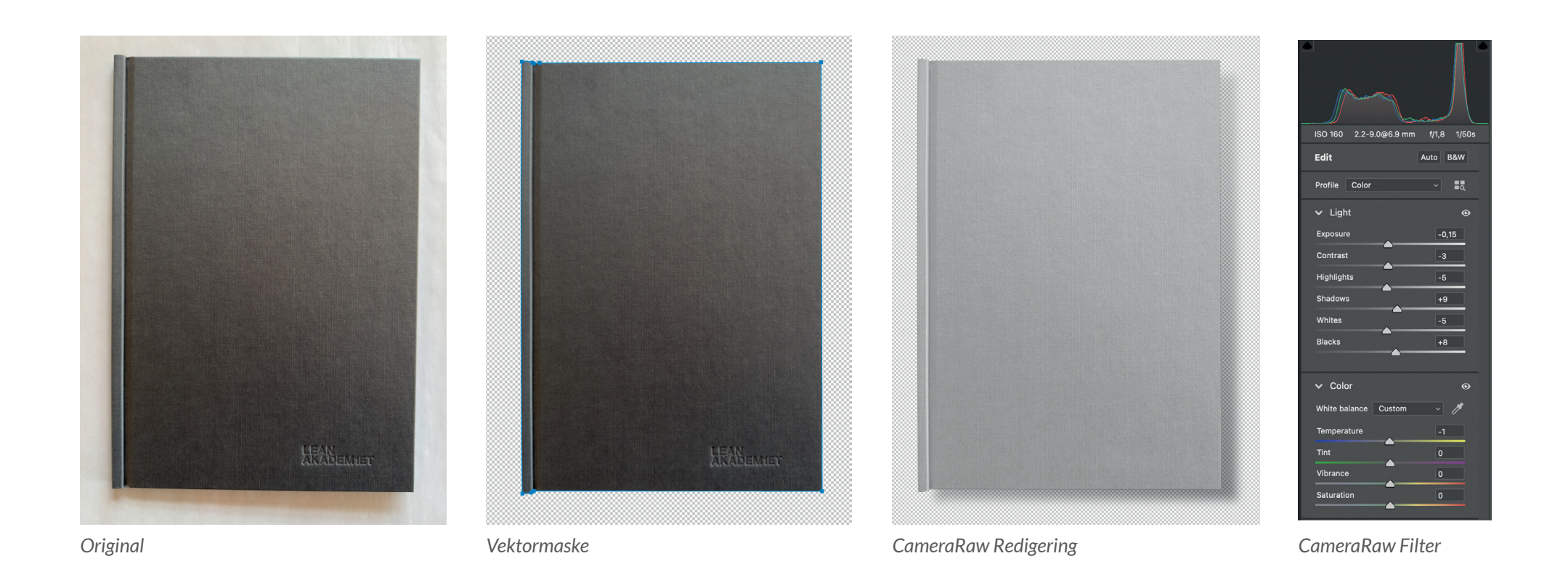

#### **GRAFIK OG BILLEDBEHANDLING**

For at lave forsiden, har jeg taget et billede af et eksisterende bogcover. Det har jeg lagt ind i Photoshop og fritlagt det. Da formen er lavet af lige linjer, har jeg valgt at bruge en vektormaske til at fritlægge mit objekt, til det har jeg brugt "pentool".

Jeg har også redigeret billedet ved hjælp af "CameraRaw-filteret". Her har jeg sat lys og skygge, fjernet farverne på coveret og har rettet billedet op i "geometry"-menuen. Coveret var en meget mørk grå farve, men da jeg gerne ville skifte det til en lys gul, har jeg redigeret det til en hvidlig tone med CameraRaw og tilføjet et filter ovenpå, så det var mere modtageligt for farven.

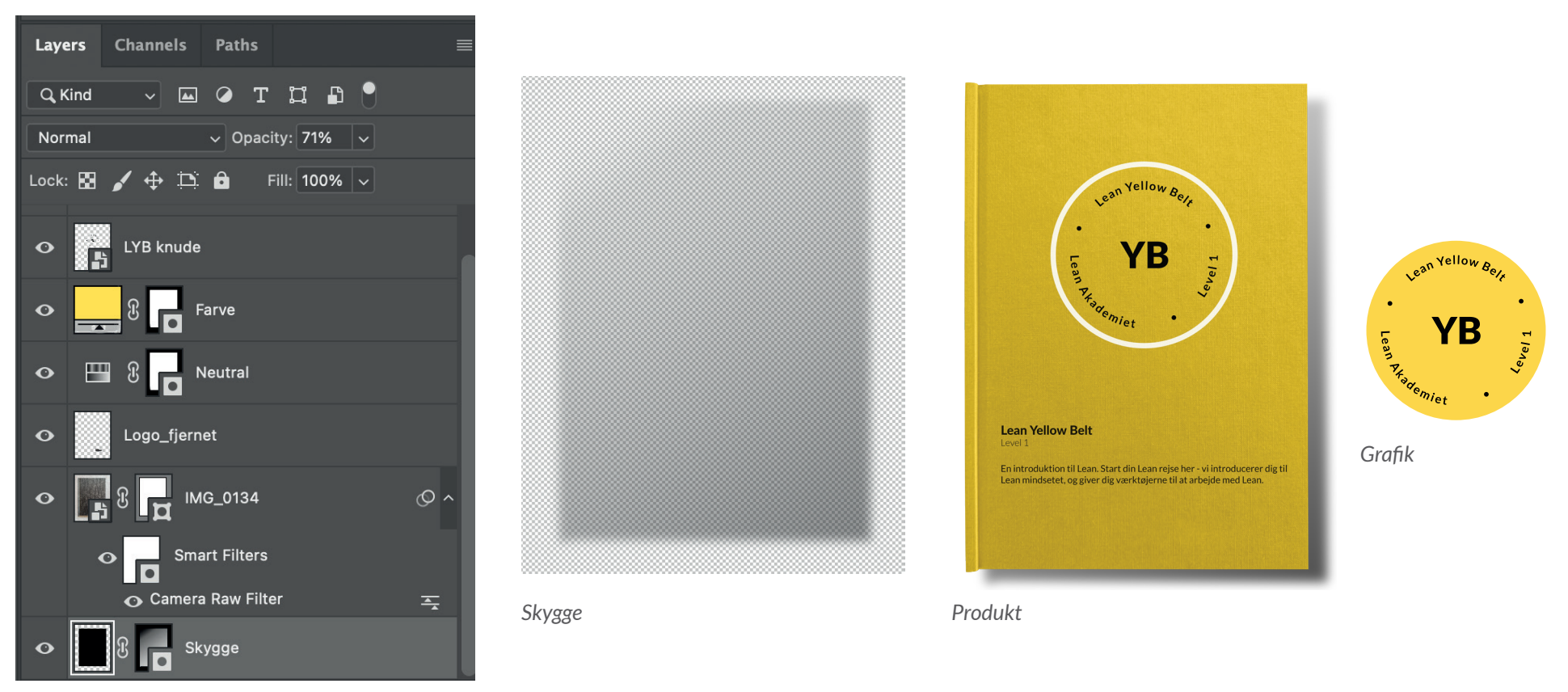

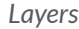

I hjørnet er der et lille præg af vores logo, det har jeg fjernet, da der skulle være tekst i det område. For at give billedet mere dybde, har jeg tilføjet en skygge, det har jeg gjort med en pixelmaske og "Gradient". Til sidst har jeg tilføjet tekst og grafik til forsiden og eksporteret billedet i 300 PPI, da det skal egne sig til print.

For at kunne holde styr på de mange lag, har jeg navngivet dem, så de er nemme at vende tilbage til/overtage.

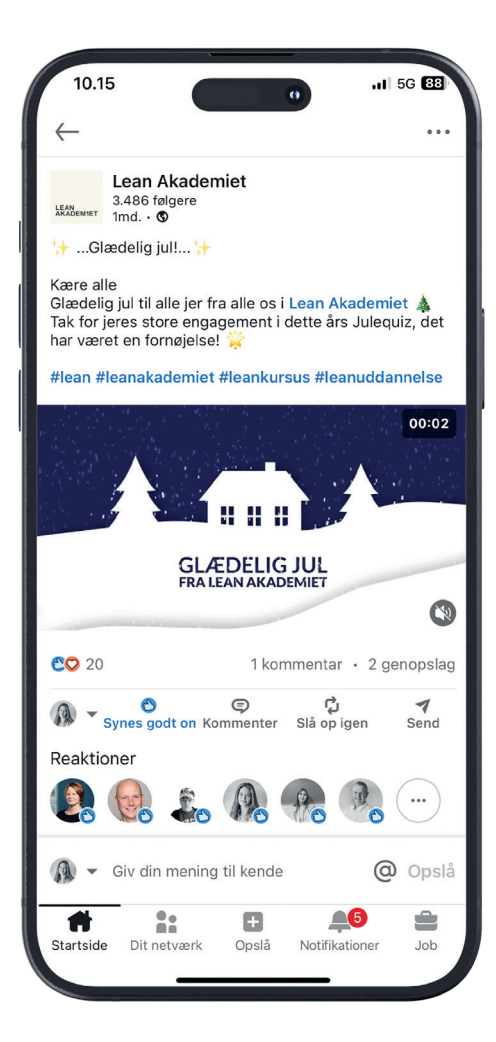

## **JULEKALENDER**

I december 2023 skulle vi køre en "kampagne" på LinkedIn for at øge aktiviteten på vores profil. Derfor lavede vi en julekalender, det havde de gjort året før og det havde gode resultater. Jeg stod for at designe og producere en julekalender til dette år. Jeg har brugt grafik fra det tidligere år, for at skabe genkendelighed, men har redigeret i layout, farver og har tilføjet animation.

Designet har jeg lavet i Adobe Illustrator og animationen har jeg tilføjet i Adobe After Effects. Produktet skulle bruges digitalt.

Grafisk Design • Grafisk Produktionsforståelse

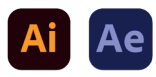

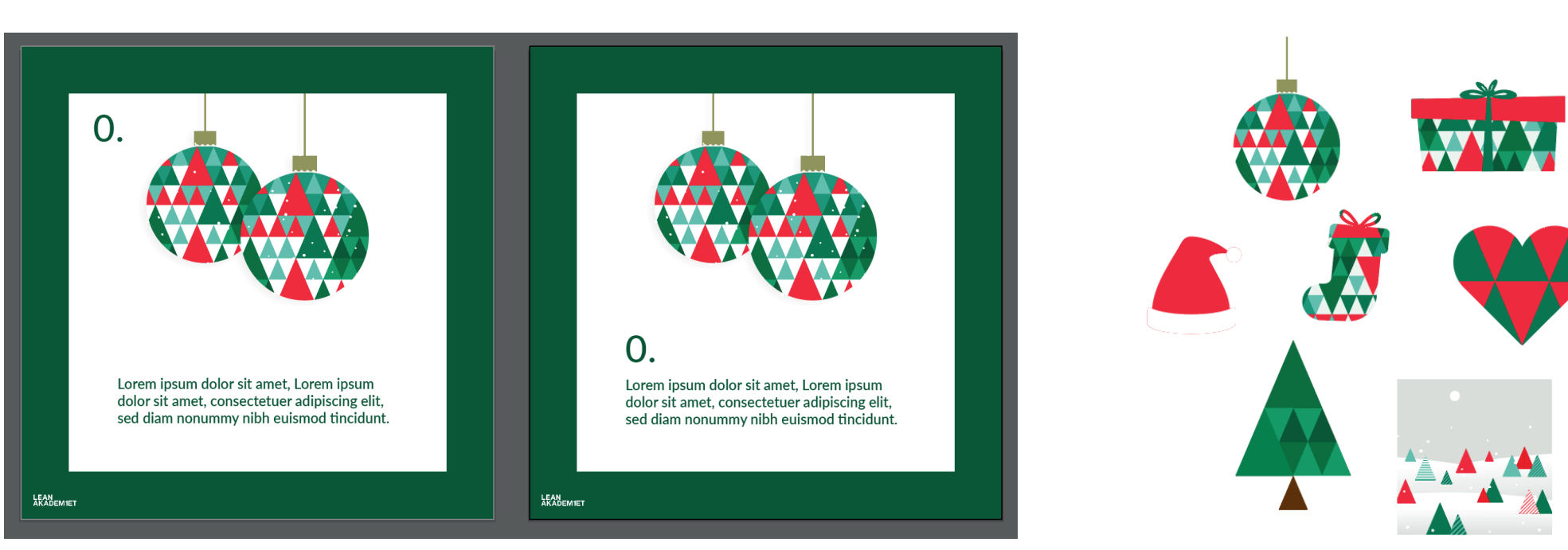

*Gammel og Ny version Grafik*

#### **GRAFISK DESIGN**

Julekalenderens farver er primært grøn og rød, det har jeg valgt at gøre, da det er typiske julefarver. For at skabe genkendelighed ift. sidste års julekalender, har jeg valgt at genbruge en del af illustrationerne. Jeg har også taget udgangspunkt i det gamle design, men har ændret på nogle ting og animeret den. Gestaltloven om lighed har jeg brugt til at samle hele kalenderen, alle "afsnit" har den samme ramme, en tekst og et logo. Grafik/baggrund varierer.

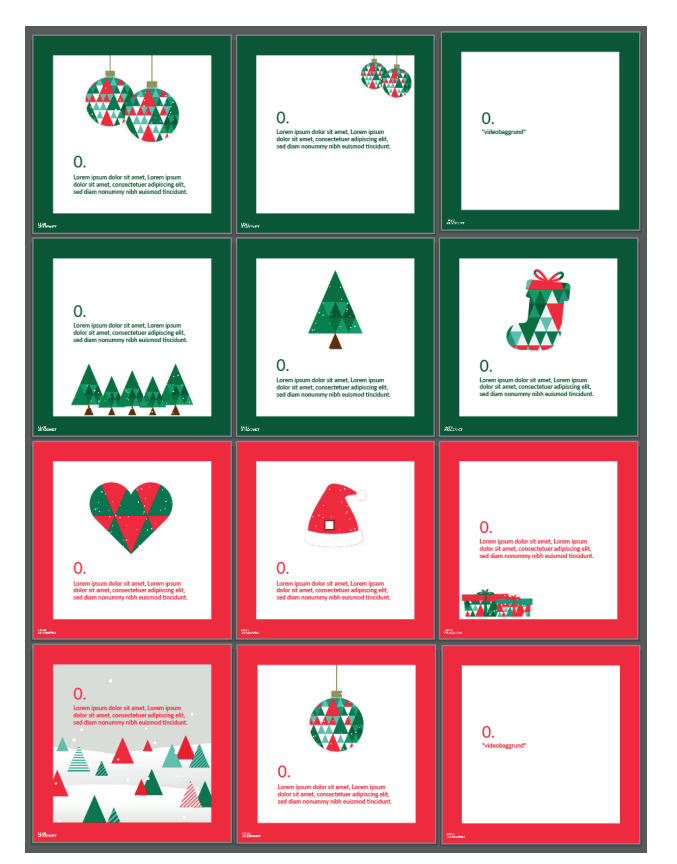

*De 12 designs*

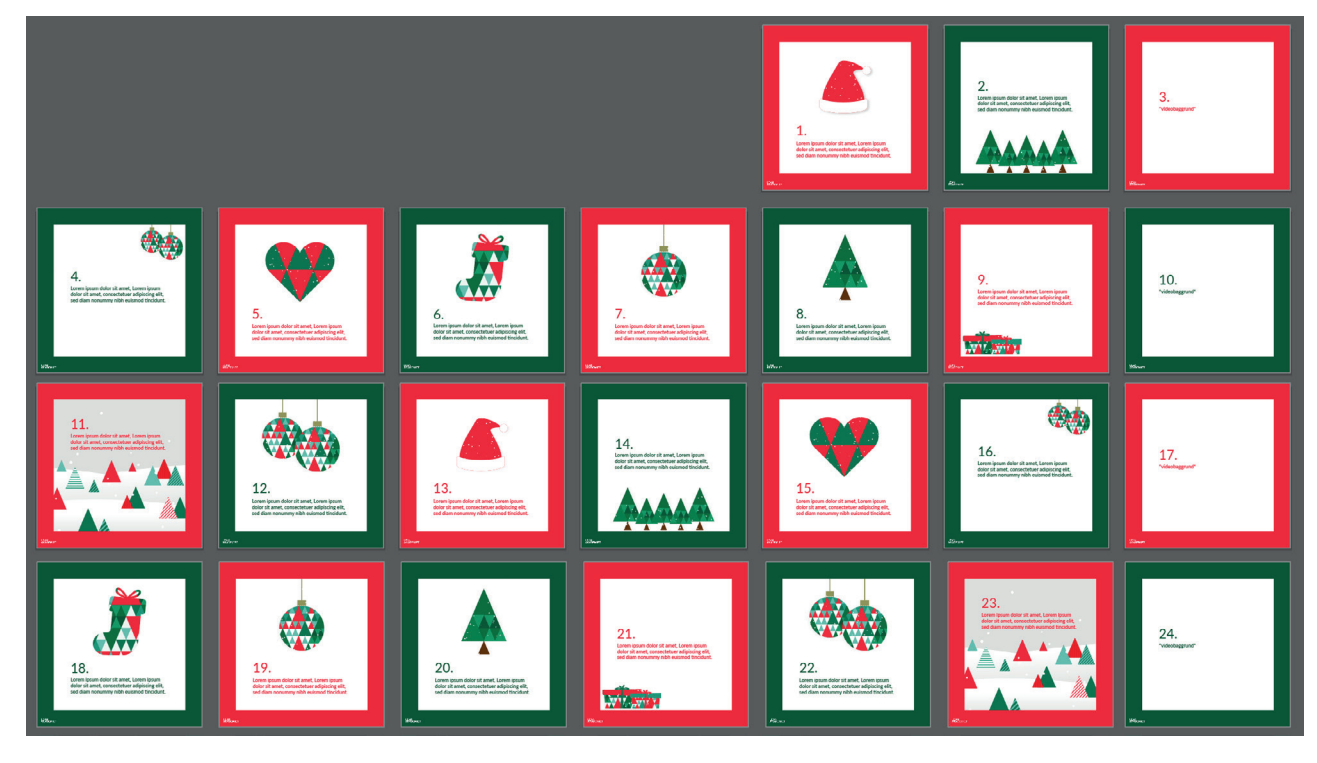

*De 24 "afsnit"*

I starten af min proces lavede jeg 12 forskellige designs, hver af dem havde en ramme, et talt, en tekst og et logo. De blev alle brugt 2 gange og var skiftevis med grøn og rød ramme. Hver advent fik en videobaggrund, de andre dage havde en illustration. Jeg har brugt loven om lukkethed, da jeg har sat en ramme rundt om grafikken i hvert "afsnit". Når det vises i modtagerens LinkedIn feed, lukker det animationen af og adskiller den fra tekst og resten af feedet.

GRAFISK DESIGN

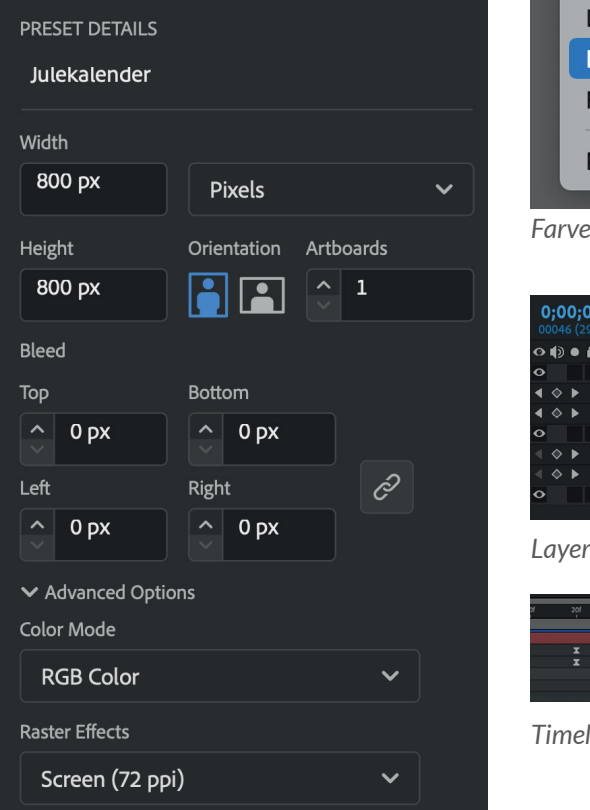

**てま P** Document Setup... Document Color Mode  $\rightarrow$ **CMYK Color** File Info... 工合器 | √ RGB Color Print...  $#P$ *Farverum*

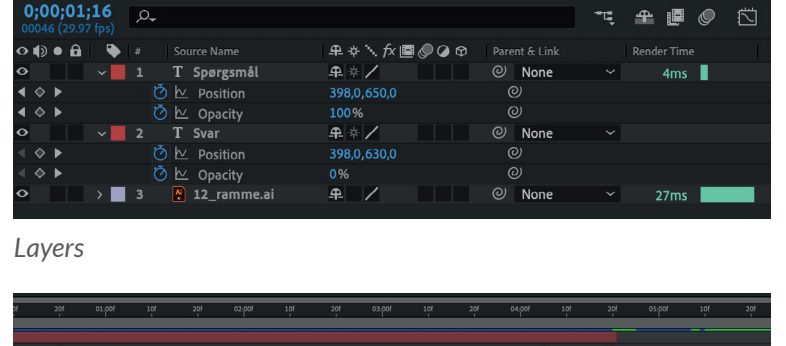

*Timeline*

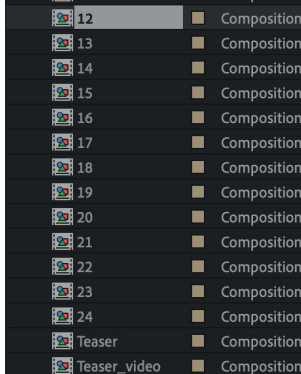

 $\blacktriangle$  |  $\blacktriangleright$  | Type

**B** Folder

Composition

Composition

Composition

Composition

Composition

**Composition** 

Composition

Composition

Composition

Composition

 $29$ 

29

29

29

29

29

29

29

29

29

29<br>29<br>29<br>29<br>29

*Compositions*

Comps

 $211$ 

 $2$ 

 $\sqrt{2}$  3

 $\frac{1}{2}$  4

 $215$ 

 $216$ 

27

 $218$ 

 $219$ 

 $20110$ 

 $\frac{1}{2}$  1

*Document Setup*

### **GRAFISK PRODUKTIONSFORSTÅELSE**

Produktet skulle bruges digitalt og ligges op på LinkedIn, derfor har jeg lavet det hele i farverummet RGB. På LinkedIn fungerer det godt med et lille og kvadratisk format, derfor har jeg valgt størrelsen 800px \* 800px. Det hele (på nær dem med videobaggrund) er lavet i vektor, det ville derfor også kunne forstørres/formindskes uden problemer. Da jeg eksporterede produktet, har jeg gjort det i MP4, fordi produktet indeholder animation og derfor skal kunne afspilles. Jeg har ikke valgt MOV, da LinkedIn ikke accepterer for store filer, så for at sikre lettest mulige arbejdsgang har jeg valgt det mindre format.

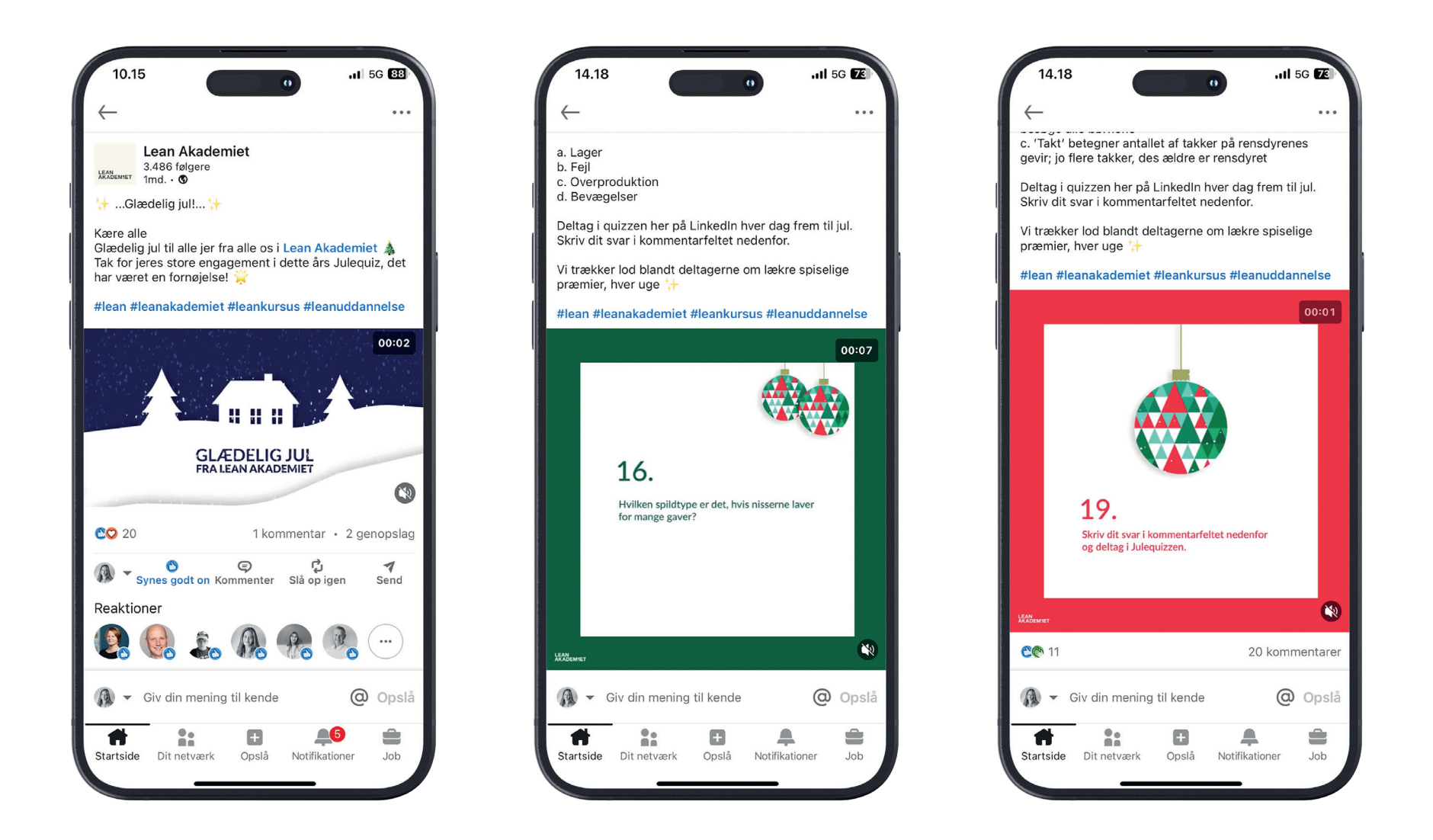

Da platformen er en form for socialt medie, har folk sjældent en lang koncentrationstid, derfor er afsnittene højst 9 sekunder lange og uden særlig meget tekst, den længere tekst og svarmuligheder blev skrevet nede i beskrivelsen. Animationen fanger folks opmærksomhed, på en platform der ellers primært er stilstående billeder/tekst.